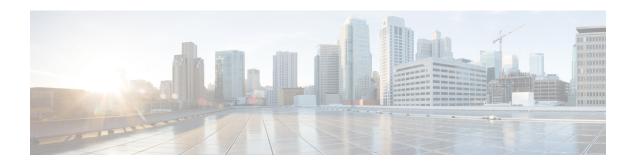

# Deploying RSA Keys Within a PKI

This module explains how to set up and deploy Rivest, Shamir, and Adelman (RSA) keys within a public key infrastructure (PKI). An RSA key pair (a public and a private key) is required before you can obtain a certificate for your router; that is, the end host must generate a pair of RSA keys and exchange the public key with the certification authority (CA) to obtain a certificate and enroll in a PKI.

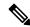

Note

Security threats, as well as the cryptographic technologies to help protect against them, are constantly changing. For more information about the latest Cisco cryptographic recommendations, see the Next Generation Encryption (NGE) white paper.

- Prerequisites for Configuring RSA Keys for a PKI, on page 1
- Information About RSA Keys Configuration, on page 1
- How to Set Up and Deploy RSA Keys Within a PKI, on page 4
- Configuration Examples for RSA Key Pair Deployment, on page 18
- Additional References, on page 23
- Feature Information for Overview of Cisco TrustSec, on page 24

# Prerequisites for Configuring RSA Keys for a PKI

• Before setting up and deploying RSA keys for a PKI, you should be familiar with the module Cisco IOS PKI Overview: Understanding and Planning a PKI.

# Information About RSA Keys Configuration

## **RSA Keys Overview**

An RSA key pair consists of a public key and a private key. When setting up your PKI, you must include the public key in the certificate enrollment request. After the certificate has been granted, the public key will be included in the certificate so that peers can use it to encrypt data that is sent to the router. The private key is kept on the router and used both to decrypt the data sent by peers and to digitally sign transactions when negotiating with peers.

RSA key pairs contain a key modulus value. The modulus determines the size of the RSA key. The larger the modulus, the more secure the RSA key. However, keys with large modulus values take longer to generate, and encryption and decryption operations take longer with larger keys.

## **Usage RSA Keys Versus General-Purpose RSA Keys**

There are two mutually exclusive types of RSA key pairs--usage keys and general-purpose keys. When you generate RSA key pairs (via the **crypto key generate rsa** command), you will be prompted to select either usage keys or general-purpose keys.

### **Usage RSA Keys**

Usage keys consist of two RSA key pairs--one RSA key pair is generated and used for encryption and one RSA key pair is generated and used for signatures. With usage keys, each key is not unnecessarily exposed. (Without usage keys, one key is used for both authentication methods, increasing the exposure of that key.)

### **General-Purpose RSA Keys**

General-purpose keys consist of only one RSA key pair that used for both encryption and signatures. General-purpose key pairs are used more frequently than usage key pairs.

## **How RSA Key Pairs are Associated with a Trustpoint**

A trustpoint, also known as the certificate authority (CA), manages certificate requests and issues certificates to participating network devices. These services provide centralized key management for the participating devices and are explicitly trusted by the receiver to validate identities and to create digital certificates. Before any PKI operations can begin, the CA generates its own public key pair and creates a self-signed CA certificate; thereafter, the CA can sign certificate requests and begin peer enrollment for the PKI.

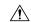

Caution

Do not manually generate an rsa keypair under trustpoint. If we want to manually generate the keys, generate the key pairs as usage-keys and not as general-purpose keys.

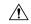

Caution

Certificate renewal with regenerate option does not work with key label starting from zero ('0'), (for example, '0test'). CLI allows configuring such name under trustpoint, and allows hostname starting from zero. When configuring **rsakeypair** *name* under a trustpoint, do not configure the name starting from zero. When keypair name is not configured and the default keypair is used, make sure the router hostname does not start from zero. If it does so, configure "**rsakeypair** *name* explicitly under the trustpoint with a different name.

## Reasons to Store Multiple RSA Keys on a Router

Configuring multiple RSA key pairs allows the Cisco IOS software to maintain a different key pair for each CA with which it is dealing or the software can maintain multiple key pairs and certificates with the same CA. As a result, the Cisco IOS software can match policy requirements for each CA without compromising the requirements specified by the other CAs, such as key length, key lifetime, and general-purpose versus usage keys.

Named key pairs (which are specified via the **label** *key-label* option) allow you to have multiple RSA key pairs, enabling the Cisco IOS software to maintain a different key pair for each identity certificate.

## **Benefits of Exportable RSA Keys**

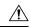

#### Caution

Exportable RSA keys should be carefully evaluated before use because using exportable RSA keys introduces the risk that these keys might be exposed. Any existing RSA keys are not exportable. New keys are generated as nonexportable by default. It is not possible to convert an existing nonexportable key to an exportable key.

As of Cisco IOS Release 12.2(15)T, users can share the private RSA key pair of a router with standby routers, therefore transferring the security credentials between networking devices. The key pair that is shared between two routers will allow one router to immediately and transparently take over the functionality of the other router. If the main router were to fail, the standby router could be dropped into the network to replace the failed router without the need to regenerate keys, reenroll with the CA, or manually redistribute keys.

Exporting and importing an RSA key pair also enables users to place the same RSA key pair on multiple routers so that all management stations using Secure Shell (SSH) can be configured with a single public RSA key.

### **Exportable RSA Keys in PEM-Formatted Files**

Using privacy-enhanced mail (PEM)-formatted files to import or export RSA keys can be helpful for customers who are running Cisco IOS software Release 12.3(4)T or later and who are using secure socket layer (SSL) or secure shell (SSH) applications to manually generate RSA key pairs and import the keys back into their PKI applications. PEM-formatted files allow customers to directly use existing RSA key pairs on their Cisco IOS routers instead of generating new keys.

## **Passphrase Protection While Importing and Exporting RSA Keys**

You have to include a passphrase to encrypt the PKCS12 file or the PEM file that will be exported, and when the PKCS12 or PEM file is imported, the same passphrase has to be entered to decrypt it. Encrypting the PKCS12 or PEM file when it is being exported, deleted, or imported protects the file from unauthorized access and use while it is being transported or stored on an external device.

The passphrase can be any phrase that is at least eight characters in length; it can include spaces and punctuation, excluding the question mark (?), which has special meaning to the Cisco IOS parser.

## How to Convert an Exportable RSA Key Pair to a Nonexportable RSA Key Pair

Passphrase protection protects the external PKCS12 or PEM file from unauthorized access and use. To prevent an RSA key pair from being exported, it must be labeled "nonexportable." To convert an exportable RSA key pair into a nonexportable key pair, the key pair must be exported and then reimported without specifying the "exportable" keyword.

# How to Set Up and Deploy RSA Keys Within a PKI

## **Generating an RSA Key Pair**

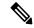

Note

We recommend that you use a new RSA keypair name for the newly configured PKI certificate. If you want to reuse an existing RSA keypair name (that is associated with an old certificate) for a new PKI certificate, do either of the following:

- Do not regenerate a new RSA keypair with an existing RSA keypair name, reuse the existing RSA keypair name. Regenerating a new RSA keypair with an existing RSA keypair name will make all the certificates associated with the existing RSA keypair invalid.
- Manually remove the old PKI certificate configurations first, before reusing the existing RSA keypair name for the new PKI certificate.

Perform this task to manually generate an RSA key pair.

#### **SUMMARY STEPS**

- 1. enable
- 2. configure terminal
- **3.** crypto key generate rsa [general-keys | usage-keys | signature | encryption] [label key-label] [exportable] [modulus modulus-size] [storage devicename:] [on devicename:]
- 4. exit
- 5. show crypto key mypubkey rsa

## **DETAILED STEPS**

|        | Command or Action                                                                                           | Purpose                                                           |
|--------|----------------------------------------------------------------------------------------------------|-------------------------------------------------------------------|
| Step 1 | enable                                                                                                    | Enables privileged EXEC mode.                                     |
|        | Example:                                                                                                    | • Enter your password if prompted.                                |
|        | Router> enable                                                                                              |                                                                   |
| Step 2 | configure terminal                                                                                          | Enters global configuration mode.                                 |
|        | Example:                                                                                                    |                                                                   |
|        | Router# configure terminal                                                                                  |                                                                   |
| Step 3 | crypto key generate rsa [general-keys   usage-keys   signature   encryption] [label key-label] [exportable] | (Optional) Generates the RSA key pair for the certificate server. |

|        | Command or Action                                               | Purpose                                                                                                    |
|--------|-----------------------------------------------------------------|----------------------------------------------------------------------------------------------------|
|        | [modulus modulus-size] [storage devicename:] [on devicename:]   | The <b>storage</b> keyword specifies the key storage location.                                                                                                    |
|        | Example:                                                        | • When specifying a label name by specifying the <i>key-label</i> argument, you must use the same name for                                                                                                    |
|        | Router(config)# crypto key generate rsa usage-keys modulus 2048 | the label that you plan to use for the certificate server (through the <b>crypto pki server</b> <i>cs-label</i> command). If a <i>key-label</i> argument is not specified, the default value, which is the fully qualified domain name (FQDN) of the router, is used.                                  |
|        |                                                                 | If the exportable RSA key pair is manually generated after the CA certificate has been generated, and before issuing the <b>no shutdown</b> command, then use the <b>crypto ca export pkcs12</b> command to export a PKCS12 file that contains the certificate server certificate and the private key. |
|        |                                                                 | • By default, the modulus size of a CA key is 1024 bits. The recommended modulus for a CA key is 2048 bits. The range for a modulus size of a CA key is from 360 to 4096 bits.                                                                                                    |
|        |                                                                 | • The <b>on</b> keyword specifies that the RSA key pair is created on the specified device, including a Universal Serial Bus (USB) token, local disk, or NVRAM. The name of the device is followed by a colon (:).                                                                                     |
|        |                                                                 | Note Keys created on a USB token must be 2048 bits or less.                                                                                                    |
|        |                                                                 | Caution  Do not manually generate an rsa keypair under trustpoint.  If we want to manually generate the keys, generate the key pairs as usage-keys and not as general-purpose keys.                                                                                                    |
| Step 4 | exit                                                            | Exits global configuration mode.                                                                                                    |
|        | Example:                                                        |                                                                                                    |
|        | Router(config)# exit                                            |                                                                                                    |
| Step 5 | show crypto key mypubkey rsa                                    | (Optional) Displays the RSA public keys of your router.                                                                                                    |
|        | Example:                                                        | This step allows you to verify that the RSA key pair has been successfully generated.                                                                                                    |
|        | Router# show crypto key mypubkey rsa                            |                                                                                                    |

## What to Do Next

After you have successfully generated an RSA key pair, you can proceed to any of the additional tasks in this module to generate additional RSA key pairs, perform export and import of RSA key pairs, or configure additional security parameters for the RSA key pair (such as encrypting or locking the private key).

# **Managing RSA Key Pairs and Trustpoint Certificates**

Perform this task to configure the router to generate and store multiple RSA key pairs, associate the key pairs with a trustpoint, and get the certificates for the router from the trustpoint.

## Before you begin

You must have already generated an RSA key pair as shown in the task "Generating an RSA Key Pair task."

#### **SUMMARY STEPS**

- 1. enable
- 2. configure terminal
- 3. crypto pki trustpoint name
- **4. rsakeypair** *key-label* [*key-size* [*encryption-key-size*]]
- 5. enrollment selfsigned
- 6. subject-alt-name name
- 7. exit
- 8. cypto pki enroll name
- 9. exit
- 10. show crypto key mypubkey rsa

#### **DETAILED STEPS**

|        | Command or Action                                     | Purpose                                                                                                    |
|--------|-------------------------------------------------------|----------------------------------------------------------------------------------------------------|
| Step 1 | enable                                                | Enables privileged EXEC mode.                                                                                              |
|        | Example:                                              | • Enter your password if prompted.                                                                                         |
|        | Router> enable                                        |                                                                                                    |
| Step 2 | configure terminal                                    | Enters global configuration mode.                                                                                          |
|        | Example:                                              |                                                                                                    |
|        | Router# configure terminal                            |                                                                                                    |
| Step 3 | crypto pki trustpoint name                            | Creates a trustpoint and enters ca-trustpoint configuration                                                                |
|        | Example:                                              | mode.                                                                                                    |
|        | Router(config)# crypto pki trustpoint TESTCA          |                                                                                                    |
| Step 4 | rsakeypair key-label [key-size [encryption-key-size]] |                                                                                                    |
|        | Example:                                              | the RSA key pair generated during enrollment (if it does not already exist or if the <b>auto-enroll regenerate</b> command |
|        | Router(ca-trustpoint)# rsakeypair fancy-keys          | is configured) to be used with the trustpoint certificate. By default, the fully qualified domain name (FQDN) key is used. |

|        | Command or Action                                                    | Purpose                                                                                                    |
|--------|----------------------------------------------------------------------|----------------------------------------------------------------------------------------------------|
|        |                                                                      | The keypair name cannot start from zero ('0'). For<br>more details, see "How RSA Key Pairs are Associated<br>with a Trustpoint" section.                                                                                                    |
|        |                                                                      | • (Optional) The <i>key-size</i> argument specifies the size of the RSA key pair. The recommended key size is 2048 bits.                                                                                                    |
|        |                                                                      | (Optional) The <i>encryption-key-size</i> argument specifies<br>the size of the second key, which is used to request<br>separate encryption, signature keys, and certificates.                                                                                                    |
| Step 5 | enrollment selfsigned                                                | (Optional) Specifies self-signed enrollment for a trustpoint.                                                                                                    |
|        | Example:                                                             |                                                                                                    |
|        | Router(ca-trustpoint)# enrollment selfsigned                         |                                                                                                    |
| Step 6 | subject-alt-name name                                                | (Optional) The <i>name</i> argument specifies the trustpoint's name in the Subject Alternative Name (subjectAltName)                                                                                                    |
|        | Example:                                                             | field in the X.509 certificate, which is contained in the                                                                                                    |
|        | Router(ca-trustpoint)# subject-alt-name TESTCA                       | trustpoint certificate. By default, the Subject Alternative Name field is not included in the certificate.                                                                                                    |
|        |                                                                      | Note This X.509 certificate field is defined in RFC 2511.                                                                                                    |
|        |                                                                      | This option is used to create a self-signed trustpoint certificate for the router that contains the trustpoint name in the Subject Alternative Name (subjectAltName) field. This Subject Alternative Name can be used only when the <b>enrollment selfsigned</b> command is specified for self-signed enrollment in the trustpoint policy. |
| Step 7 | exit                                                                 | Exits ca-trustpoint configuration mode.                                                                                                    |
|        | Example:                                                             |                                                                                                    |
|        | Router (ca-trustpoint)# exit                                         |                                                                                                    |
| Step 8 | cypto pki enroll name                                                | Requests the certificates for the router from the trustpoint.                                                                                                    |
|        | Example:                                                             | The <i>name</i> argument specifies the trustpoint name. Once this command is entered, answer the prompts.                                                                                                    |
|        | Router(config)# cypto pki enroll<br>TESTCA                           | Note Use the same trustpoint name entered with the crypto pki                                                                                                    |
|        | Example:                                                             | trustpointcommand.                                                                                                    |
|        | % Include the router serial number in the subject name? [yes/no]: no |                                                                                                    |
|        | i .                                                                  | I .                                                                                                    |

|         | Command or Action                                      | Purpose                                                                               |
|---------|--------------------------------------------------------|---------------------------------------------------------------------------------------|
|         | % Include an IP address in the subject name? [no]:     |                                                                                       |
|         | Example:                                               |                                                                                       |
|         | Generate Self Signed Router Certificate? [yes/no]: yes |                                                                                       |
|         | Example:                                               |                                                                                       |
|         | Router Self Signed Certificate successfully created    |                                                                                       |
| Step 9  | exit                                                   | Exits global configuration mode.                                                      |
|         | Example:                                               |                                                                                       |
|         | Router(config)# exit                                   |                                                                                       |
| Step 10 | show crypto key mypubkey rsa                           | (Optional) Displays the RSA public keys of your router.                               |
|         | Example:                                               | This step allows you to verify that the RSA key pair has been successfully generated. |
|         | Router# show crypto key mypubkey rsa                   |                                                                                       |

## **Example**

The following example shows how to create a self-signed trustpoint certificate for the router that contains the trustpoint name in the Subject Alternative Name (subjectAltName) field:

```
Router> enable
Router# configure terminal
Router(config) #crypto pki trustpoint TESTCA
Router(ca-trustpoint) #hash sha256
Router(ca-trustpoint) #rsakeypair testca-rsa-key 2048
Router(ca-trustpoint)#exit
Router(config) #crypto pki enroll TESTCA
% Include the router serial number in the subject name? [yes/no]:no
% Include an IP address in the subject name? [no]: no
Generate Self Signed Router Certificate? [yes/no]: yes
Router Self Signed Certificate successfully created
Router(config)#
Router(config)#exit
The following certificate is created:
Router#show crypto pki certificate verbose Router Self-Signed Certificate
   Status: Available
   Version: 3
   Certificate Serial Number (hex): 01
   Certificate Usage: General Purpose
   Issuer:
    hostname=Router.cisco.com
   Subject:
```

```
Name: Router.cisco.com
    hostname=Router.cisco.com
   Validity Date:
    start date: 11:41:50 EST Aug 13 2012
    end date: 19:00:00 EST Dec 31 2019
   Subject Key Info:
    Public Key Algorithm: rsaEncryption
    RSA Public Key: (2048 bit)
   Signature Algorithm: SHA256 with RSA Encryption
  Fingerprint MD5: CA92D937 593BF19A 5B7F8466 F554D631
   Fingerprint SHA1: 57A9D411 2DDFAC81 68260F2F C6C8D7CF 4833F3E9
   X509v3 extensions:
    X509v3 Subject Key ID: 44340F76 A6B8DC37 80724650 0672875F 741D518C
    X509v3 Basic Constraints:
        CA: TRUE
    X509v3 Authority Key ID: 44340F76 A6B8DC37 80724650 0672875F 741D518C
    Authority Info Access:
   Associated Trustpoints: TESTCA
----BEGIN CERTIFICATE----
MIIBszCCAV2gAwIBAgIBAjANBgkqhkiG9w0BAQQFADAuMQ8wDQYDVQQDEwZURVNU
{\tt Q0ExGzAZBgkqhkiG9w0BCQIWDHIxLmNpc2NvLmNvbTAeFw0xMDAzMjIyMDI2MjBack} \\
AhYMcjEuY21zY28uY29tMFwwDQYJKoZIhvcNAQEBBQADSwAwSAJBAI1xLjvrouLz
RNm8qYWI9Km9yX/wafXndY8A8o4+L8pexQhDlYyiaq7OoK6CYWH/ToyPidFW2DU0
t5WTGnIDcfsCAwEAAaNmMGQwDwYDVR0TAQH/BAUwAwEB/zARBgNVHREECjAIggZU
RVNUQ0EwHwYDVR0jBBgwFoAU+aSVh1+kyn11+r44IFUY+Uxs1fMwHQYDVR00BBYE
FPmklYdfpMp9Zfq+OCBVGP1MbNXzMA0GCSqGSIb3DOEBBAUAA0EAbZLnqKUaWu8T
WAIbeReTQTfJLZ8ao/U6cwXN0QKEQ37ghAdGVflFWVG6JUhv2OENNUQHXBYXNUWZ
40BuU+U1da==
----END CERTIFICATE----
```

## **Exporting and Importing RSA Keys**

This section contains the following tasks that can be used for exporting and importing RSA keys. Whether you are using PKCS12 files or PEM files, exportable RSA keys allow you to use existing RSA keys on Cisco IOS routers instead of having to generate new RSA keys if the main router were to fail.

## **Exporting and Importing RSA Keys in PKCS12 Files**

Exporting and importing RSA key pairs enables users to transfer security credentials between devices. The key pair that is shared between two devices allows one device to immediately and transparently take over the functionality of the other router.

### Before you begin

You must generate an RSA key pair and mark it "exportable" as specified in the "Generating an RSA Key Pair" task.

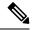

#### Note

- You cannot export RSA keys that existed on the router before your system was upgraded to Cisco IOS Release 12.2(15)T or later. You have to generate new RSA keys and label them as "exportable" after you upgrade the Cisco IOS software.
- When you import a PKCS12 file that was generated by a third-party application, the PKCS12 file must include a CA certificate.
- If you want reexport an RSA key pair after you have already exported the key pair and imported them to a target router, you must specify the **exportable** keyword when you are importing the RSA key pair.
- The largest RSA key a router may import is 2048-bits.

#### **SUMMARY STEPS**

- 1. crypto pki trustpoint name
- **2. rsakeypair** *key-label* [*key-size* [*encryption-key-size*]]
- exi
- 4. crypto pki export trustpointname pkcs12 destination-url password password-phrase
- 5. crypto pki import trustpointname pkcs12 source-url password password-phrase
- 6. exit
- 7. show crypto key mypubkey rsa

### **DETAILED STEPS**

|        | Command or Action                                       | Purpose                                                                                                    |
|--------|---------------------------------------------------------|----------------------------------------------------------------------------------------------------|
| Step 1 | crypto pki trustpoint name  Example:                    | Creates the trustpoint name that is to be associated with the RSA key pair and enters ca-trustpoint configuration mode. |
|        | Router(config)# crypto pki trustpoint my-ca             |                                                                                                    |
| Step 2 | rsakeypair key-label [key-size [encryption-key-size]]   | Specifies the key pair that is to be used with the trustpoint.                                                          |
|        | Example:                                                |                                                                                                    |
|        | Router(ca-trustpoint)# rsakeypair my-keys               |                                                                                                    |
| Step 3 | exit                                                    | Exits ca-trustpoint configuration mode.                                                                                 |
|        | Example:                                                |                                                                                                    |
|        | Router(ca-trustpoint)# exit                             |                                                                                                    |
| Step 4 | crypto pki export trustpointname pkcs12 destination-url | Exports the RSA keys through the trustpoint name.                                                                       |
|        | password password-phrase                                | • The <i>trustpointname</i> argument enters the name of the                                                             |
|        | Example:                                                | trustpoint that issues the certificate that a user is going                                                             |

|        | Command or Action                                                                                                    | Purpose                                                                                                    |
|--------|----------------------------------------------------------------------------------------------------|----------------------------------------------------------------------------------------------------|
|        | Router(config)# crypto pki export my-ca pkcs12 tftp://tftpserver/my-keys password mypassword123                                                                                         | to export. When exporting the PKCS12 file, the trustpoint name is the RSA key name.  • The <i>destination-url</i> argument enters the file system location of the PKCS12 file to which a user wants to import the RSA key pair.  • The <i>password -phrase</i> argument must be entered to encrypt the PKCS12 file for export.                                                                                                    |
| Step 5 | crypto pki import trustpointname pkcs12 source-url password password-phrase  Example:  Router(config) # crypto pki import my-ca pkcs12 tftp://tftpserver/my-keys password mypassword123 | <ul> <li>Imports the RSA keys to the target router.</li> <li>The <i>trustpointname</i> argument enters the name of the trustpoint that issues the certificate that a user is going to export or import. When importing, the trustpoint becomes the RSA key name.</li> <li>The <i>source-url</i> argument specifies the file system location of the PKCS12 file to which a user wants to export the RSA key pair.</li> <li>The <i>password -phrase</i> must be entered to undo encryption when the RSA keys are imported.</li> </ul> |
| Step 6 | exit                                                                                                    | Exits global configuration mode.                                                                                                    |
|        | <pre>Example: Router(config)# exit</pre>                                                                                                    |                                                                                                    |
| Step 7 | show crypto key mypubkey rsa                                                                                                    | (Optional) Displays the RSA public keys of your router.                                                                                                    |
| •      | Example:                                                                                                    |                                                                                                    |
|        | Router# show crypto key mypubkey rsa                                                                                                    |                                                                                                    |

## **Exporting and Importing RSA Keys in PEM-Formatted Files**

Perform this task to export or import RSA key pairs in PEM files.

## Before you begin

You must generate an RSA key pair and mark it "exportable" as specified the "Generating an RSA Key Pair" task.

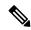

Note

- You cannot export and import RSA keys that were generated without an exportable flag before your system was upgraded to Cisco IOS Release 12.3(4)T or a later release. You have to generate new RSA keys after you upgrade the Cisco IOS software.
- The largest RSA key a router may import is 2048 bits.

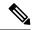

Note

Security threats, as well as the cryptographic technologies to help protect against them, are constantly changing. For more information about the latest Cisco cryptographic recommendations, see the *Next Generation Encryption* (NGE) white paper.

## **SUMMARY STEPS**

- 1. crypto key generate rsa {usage-keys | general-keys} label key-label [exportable]
- 2. crypto pki export trustpoint pem {terminal | url destination-url} {3des | des} password password-phrase
- **3. crypto pki import** *trustpoint* **pem** [**check** | **exportable** | *usage-keys*] {**terminal** | **url** *source-url*} **password***password-phrase*
- 4. exit
- 5. show crypto key mypubkey rsa

#### **DETAILED STEPS**

|        | Command or Action                                                                                                    | Purpose                                                                                                    |
|--------|----------------------------------------------------------------------------------------------------|----------------------------------------------------------------------------------------------------|
| Step 1 | <pre>crypto key generate rsa {usage-keys   general-keys} label key-label [exportable]  Example:  Router(config) # crypto key generate rsa</pre> | Generates the RSA key pair.  To use PEM files, the RSA key pair must be labeled exportable.                                                                                                    |
| Step 2 | crypto pki export trustpoint pem {terminal   url destination-url} {3des   des} password password-phrase                                         | Exports the certificates and RSA keys that are associated with a trustpoint in a PEM-formatted file.                                                                                                    |
|        | Example:  Router(config) # crypto pki export mycs pem url nvram: 3des password mypassword123                                                    | • Enter the <i>trustpoint</i> name that is associated with the exported certificate and RSA key pair. The trustpoint name must match the name that was specified through the <b>crypto pki trustpoint</b> command |
|        |                                                                                                    | • Use the <b>terminal</b> keyword to specify the certificate and RSA key pair that is displayed in PEM format on the console terminal.                                                                            |
|        |                                                                                                    | • Use the <b>url</b> keyword and <i>destination -url</i> argument to specify the URL of the file system where your router should export the certificates and RSA key pair.                                        |
|        |                                                                                                    | • (Optional) the <b>3des</b> keyword exports the trustpoint using the Triple Data Encryption Standard (3DES) encryption algorithm.                                                                                |
|        |                                                                                                    | (Optional) the <b>des</b> keyword exports the trustpoint using the DES encryption algorithm.                                                                                                    |

|        | Command or Action                                                                              | Purpose                                                                                                    |
|--------|------------------------------------------------------------------------------------------------|----------------------------------------------------------------------------------------------------|
|        |                                                                                                | • Use the <i>password-phrase</i> argument to specify the encrypted password phrase that is used to encrypt the PEM file for import.                                                                                |
|        |                                                                                                | <b>Tip</b> Be sure to keep the PEM file safe. For example, you may want to store it on another backup router.                                                                                                    |
| Step 3 | crypto pki import trustpoint pem [check   exportable   usage-keys] {terminal   url source-url} | Imports certificates and RSA keys to a trustpoint from PEM-formatted files.                                                                                                    |
|        | <pre>passwordpassword-phrase Example: Router(config) # crypto pki import mycs2 pem url</pre>   | • Enter the <i>trustpoint</i> name that is associated with the imported certificate and RSA key pair. The trustpoint name must match the name that was specified through the <b>crypto pki trustpoint</b> command  |
|        | nvram: password mypassword123                                                                  | • (Optional) Use the <b>check</b> keyword to specify that an outdated certificate is not allowed.                                                                                                    |
|        |                                                                                                | • (Optional) Use the <b>exportable</b> keyword to specify that the imported RSA key pair can be exported again to another Cisco device such as a router.                                                           |
|        |                                                                                                | • (Optional) Use the <i>usage-keys</i> argument to specify that two RSA special usage key pairs will be imported (that is, one encryption pair and one signature pair), instead of one general-purpose key pair.   |
|        |                                                                                                | • Use the <i>source-url</i> argument to specify the URL of the file system where your router should import the certificates and RSA key pairs.                                                                     |
|        |                                                                                                | • Use the <i>password-phrase</i> argument to specify the encrypted password phrase that is used to encrypt the PEM file for import.                                                                                |
|        |                                                                                                | Note The password phrase can be any phrase that is at least eight characters in length; it can include spaces and punctuation, excluding the question mark (?), which has special meaning to the Cisco IOS parser. |
|        |                                                                                                | Note If you do not want the key to be exportable from your CA, import it back to the CA after it has been exported as a nonexportable key pair. Thus, the key cannot be taken off again.                           |
| Step 4 | exit                                                                                           | Exits global configuration mode.                                                                                                    |
|        | Example:                                                                                       |                                                                                                    |

|        | Command or Action                    | Purpose                                                 |
|--------|--------------------------------------|---------------------------------------------------------|
|        | Router(config)# exit                 |                                                         |
| Step 5 | show crypto key mypubkey rsa         | (Optional) Displays the RSA public keys of your router. |
|        | Example:                             |                                                         |
|        | Router# show crypto key mypubkey rsa |                                                         |

## **Encrypting and Locking Private Keys on a Router**

Digital signatures are used to authenticate one device to another device. To use digital signatures, private information (the private key) must be stored on the device that is providing the signature. The stored private information may aid an attacker who steals the hardware device that contains the private key; for example, a thief might be able to use the stolen router to initiate a secure connection to another site by using the RSA private keys stored in the router.

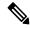

Note

RSA keys are lost during password recovery operations. If you lose your password, the RSA keys will be deleted when you perform the password recovery operation. (This function prevents an attacker from performing password recovery and then using the keys.)

To protect the private RSA key from an attacker, a user can encrypt the private key that is stored in NVRAM via a passphrase. Users can also "lock" the private key, which blocks new connection attempts from a running router and protects the key in the router if the router is stolen by an attempted attacker.

Perform this task to encrypt and lock the private key that is saved to NVRAM.

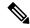

Note

The RSA keys must be unlocked while enrolling the CA. The keys can be locked while authenticating the router with the CA because the private key of the router is not used during authentication.

### Before you begin

Before encrypting or locking a private key, you should perform the following tasks:

- Generate an RSA key pair as shown in Generating an RSA Key Pair section.
- Optionally, you can authenticate and enroll each router with the CA server.

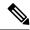

#### Note

### **Backward Compatibility Restriction**

Any image prior to Cisco IOS Release 12.3(7)T does not support encrypted keys. To prevent your router from losing all encrypted keys, ensure that only unencrypted keys are written to NVRAM before booting an image prior to Cisco IOS Release 12.3(7)T.

If you must download an image prior to Cisco IOS Release 12.3(7)T, decrypt the key and immediately save the configuration so the downloaded image does not overwrite the configuration.

## **Interaction with Applications**

An encrypted key is not effective after the router boots up until you manually unlock the key (via the **crypto key unlock rsa** command). Depending on which key pairs are encrypted, this functionality may adversely affect applications such as IP security (IPsec), SSH, and SSL; that is, management of the router over a secure channel may not be possible until the necessary key pair is unlocked.

>

### **SUMMARY STEPS**

- 1. crypto key encrypt [write] rsa [name key-name] passphrase passphrase
- 2. exit
- 3. show crypto key mypubkey rsa
- 4. crypto key lock rsa name key-name | passphrase passphrase
- 5. show crypto key mypubkey rsa
- **6. crypto key unlock rsa** [**name** *key-name*] **passphrase** *passphrase*
- 7. configure terminal
- 8. crypto key decrypt [write] rsa [namekey-name] passphrase passphrase

#### **DETAILED STEPS**

|        | Command or Action                                                                                                    | Purpose                                                                                               |
|--------|----------------------------------------------------------------------------------------------------|----------------------------------------------------------------------------------------------------|
| Step 1 | crypto key encrypt [write] rsa [name key-name] passphrase passphrase  Example:  Router(config) # crypto key encrypt write rsa name pki.example.com passphrase password | After this command is issued, the router can continue to use the key; the key remains unlocked.  Note |
| Step 2 | <pre>exit Example: Router(config) # exit</pre>                                                                                                    | Exits global configuration mode.                                                                      |

|        | Command or Action                                                                                                    | Purpose                                                                                                    |
|--------|----------------------------------------------------------------------------------------------------|----------------------------------------------------------------------------------------------------|
| Step 3 | show crypto key mypubkey rsa  Example:  Router# show crypto key mypubkey rsa                                                                                                    | (Optional) Shows that the private key is encrypted (protected) and unlocked.  Note You can also use this command to verify that applications such as Internet Key Exchange (IKE) and SSH are properly working after the key has been encrypted.                                                                                                    |
| Step 4 | <pre>crypto key lock rsa name key-name ] passphrase passphrase Example:  Router# crypto key lock rsa name pki.example.com passphrase password</pre>                             | (Optional) Locks the encrypted private key on a running router.  Note  After the key is locked, it cannot be used to authenticate the router to a peer device. This behavior disables any IPSec or SSL connections that use the locked key. Any existing IPSec tunnels created on the basis of the locked key will be closed. If all RSA keys are locked, SSH will automatically be disabled. |
| Step 5 | show crypto key mypubkey rsa  Example:  Router# show crypto key mypubkey rsa                                                                                                    | (Optional) Shows that the private key is protected and locked.  The output will also show failed connection attempts via applications such as IKE, SSH, and SSL.                                                                                                    |
| Step 6 | <pre>crypto key unlock rsa [name key-name] passphrase passphrase Example:  Router# crypto key unlock rsa name pki.example.com passphrase password</pre>                         | (Optional) Unlocks the private key.  Note  After this command is issued, you can continue to establish IKE tunnels.                                                                                                    |
| Step 7 | configure terminal  Example:  Router# configure terminal                                                                                                    | Enters global configuration mode.                                                                                                    |
| Step 8 | <pre>crypto key decrypt [write] rsa [namekey-name] passphrase passphrase Example:  Router(config) # crypto key decrypt write rsa name pki.example.com passphrase password</pre> | (Optional) Deletes the encrypted key and leaves only the unencrypted key.  Note  The write keyword immediately saves the unencrypted key to NVRAM. If the write keyword is not issued, the configuration must be manually written to NVRAM; otherwise, the key will remain encrypted the next time the router is reloaded.                                                                    |

## **Removing RSA Key Pair Settings**

An RSA key pair may need to be removed for one of the following reasons:

- During manual PKI operations and maintenance, old RSA keys can be removed and replaced with new keys.
- An existing CA is replaced and the new CA requires newly generated keys; for example, the required key size might have changed in an organization so you would have to delete the old 1024-bit keys and generate new 2048-bit keys.
- The peer router's public keys can be deleted in order to help debug signature verification problems in IKEv1 and IKEv2. Keys are cached by default with the lifetime of the certificate revocation list (CRL) associated with the trustpoint.

Perform this task to remove all RSA keys or the specified RSA key pair that has been generated by your router.

### **SUMMARY STEPS**

- 1. enable
- 2. configure terminal
- **3.** crypto key zeroize rsa [key-pair-label]
- 4. crypto key zeroize pubkey-chain [index]
- 5. exit
- 6. show crypto key mypubkey rsa

### **DETAILED STEPS**

|        | Command or Action                                 | Purpose                                                                                                    |  |
|--------|---------------------------------------------------|----------------------------------------------------------------------------------------------------|--|
| Step 1 | enable                                            | Enables privileged EXEC mode.                                                                                          |  |
|        | Example:                                          | • Enter your password if prompted.                                                                                     |  |
|        | Router> enable                                    |                                                                                                    |  |
| Step 2 | configure terminal                                | Enters global configuration mode.                                                                                      |  |
|        | Example:                                          |                                                                                                    |  |
|        | Router# configure terminal                        |                                                                                                    |  |
| Step 3 | crypto key zeroize rsa [key-pair-label]           | Deletes RSA key pairs from your router.                                                                                |  |
|        | Example:                                          | • If the <i>key-pair-label</i> argument is not specified, all RSA keys that have been generated by your router will be |  |
|        | Router(config)# crypto key zeroize rsa fancy-keys |                                                                                                    |  |
| Step 4 | crypto key zeroize pubkey-chain [index]           | Deletes the remote peer's public key from the cache.                                                                   |  |
|        | Example:                                          |                                                                                                    |  |

|        | Command or Action                               | Purpose                                                                                                    |
|--------|-------------------------------------------------|----------------------------------------------------------------------------------------------------|
|        | Router(config)# crypto key zeroize pubkey-chain | (Optional) Use the <i>index</i> argument to delete a particular public key index entry. If no index entry is specified, then all the entries are deleted. The acceptable range of index entries is from 1 to 65535. |
| Step 5 | exit                                            | Exits global configuration mode.                                                                                                    |
|        | Example:                                        |                                                                                                    |
|        | Router(config)# exit                            |                                                                                                    |
| Step 6 | show crypto key mypubkey rsa                    | (Optional) Displays the RSA public keys of your router.                                                                                                    |
|        | Example:                                        | This step allows you to verify that the RSA key pair has been successfully generated.                                                                                                    |
|        | Router# show crypto key mypubkey rsa            |                                                                                                    |

# **Configuration Examples for RSA Key Pair Deployment**

## **Generating and Specifying RSA Keys Example**

The following example is a sample trustpoint configuration that shows how to generate and specify the RSA key pair "exampleCAkeys":

```
crypto key generate rsa general-purpose exampleCAkeys
crypto ca trustpoint exampleCAkeys
enroll url http://exampleCAkeys/certsrv/mscep/mscep.dll
rsakeypair exampleCAkeys 1024 1024
```

## **Exporting and Importing RSA Keys Examples**

## **Exporting and Importing RSA Keys in PKCS12 Files Example**

In the following example, an RSA key pair "mynewkp" is generated on Router A, and a trustpoint name "mynewtp" is created and associated with the RSA key pair. The trustpoint is exported to a TFTP server, so that it can be imported on Router B. By importing the trustpoint "mynewtp" to Router B, the user has imported the RSA key pair "mynewkp" to Router B.

#### **Router A**

```
crypto key generate rsa general label mykeys exportable! The name for the keys will be:mynewkp
Choose the size of the key modulus in the range of 360 to 2048 for your
General Purpose Keys. Choosing a key modulus greater than 512 may take
a few minutes.
How many bits in the modulus [512]: 2048
% Generating 2048 bit RSA keys ...[OK]
!
crypto pki trustpoint mynewtp
```

```
rsakeypair mykeys
exit
crypto pki export mytp pkcs12 flash:myexport password mypassword123
Destination filename [myexport]?
Writing pkcs12 file to tftp:/mytftpserver/myexport
CRYPTO_PKI:Exported PKCS12 file successfully.
Verifying checksum... OK (0x3307)
!
July 8 17:30:09 GMT:%CRYPTO-6-PKCS12EXPORT SUCCESS:PKCS #12 Successfully Exported.
```

#### **Router B**

```
crypto pki import mynewtp pkcs12 flash:myexport password mypassword123
Source filename [myexport]?
CRYPTO_PKI:Imported PKCS12 file successfully.
!
July 8 18:07:50 GMT:%CRYPTO-6-PKCS12IMPORT SUCCESS:PKCS #12 Successfully Imported.
```

## **Exporting and Importing and RSA Keys in PEM Files Example**

The following example shows the generation, exportation, and importation fo the RSA key pair "mytp", and verifies its status:

```
! Generate the key pair
Router(config) # crypto key generate rsa general-purpose label mytp exportable
The name for the keys will be: mytp
Choose the size of the key modulus in the range of 360 to 2048 for your
General Purpose Keys. Choosing a key modulus greater than 512 may take a few minutes.
How many bits in the modulus [512]: 2048
% Generating 2048 bit RSA keys ...[OK]
! Archive the key pair to a remote location, and use a good password.
Router(config) # crypto pki export mytp pem url nvram:mytp 3des password mypassword123
% Key name:mytp
Usage:General Purpose Key
Exporting public key...
Destination filename [mytp.pub]?
Writing file to nvram:mytp.pub
Exporting private key...
Destination filename [mytp.prv]?
Writing file to nvram:mytp.prv
! Import the key as a different name.
Router(config) # crypto pki import mytp2 pem url nvram:mytp2 password mypassword123
% Importing public key or certificate PEM file...
Source filename [mytp2.pub]?
Reading file from nvram:mytp2.pub
% Importing private key PEM file...
Source filename [mytp2.prv]?
Reading file from nvram:mytp2.prv% Key pair import succeeded.
! After the key has been imported, it is no longer exportable.
! Verify the status of the key.
```

```
Router# show crypto key mypubkey rsa
% Key pair was generated at:18:04:56 GMT Jun 6 2011
Key name:mycs
Usage: General Purpose Key
Key is exportable.
Key Data:
30819F30 0D06092A 864886F7 0D010101 05000381 8D003081 89028181 00E65253
9C30C12E 295AB73F B1DF9FAD 86F88192 7D4FA4D2 8BA7FB49 9045BAB9 373A31CB
A6B1B8F4 329F2E7E 8A50997E AADBCFAA 23C29E19 C45F4F05 DBB2FA51 4B7E9F79
A1095115 759D6BC3 5DFB5D7F BCF655BF 6317DB12 A8287795 7D8DC6A3 D31B2486
C9C96D2C 2F70B50D 3B4CDDAE F661041A 445AE11D 002EEF08 F2A627A0 5B020301 0001
% Key pair was generated at:18:17:25 GMT Jun 6 2011
Kev name:mvcs2
Usage: General Purpose Key
Key is not exportable.
Key Data:
30819F30 0D06092A 864886F7 0D010101 05000381 8D003081 89028181 00E65253
9C30C12E 295AB73F B1DF9FAD 86F88192 7D4FA4D2 8BA7FB49 9045BAB9 373A31CB
A6B1B8F4 329F2E7E 8A50997E AADBCFAA 23C29E19 C45F4F05 DBB2FA51 4B7E9F79
A1095115 759D6BC3 5DFB5D7F BCF655BF 6317DB12 A8287795 7D8DC6A3 D31B2486
C9C96D2C 2F70B50D 3B4CDDAE F661041A 445AE11D 002EEF08 F2A627A0 5B020301 0001
```

## **Exporting Router RSA Key Pairs and Certificates from PEM Files Example**

The following example shows how to generate and export the RSA key pair "aaa" and certificates of the router in PEM files that are associated with the trustpoint "mycs." This example also shows PEM-formatted files, which include PEM boundaries before and after the base64-encoded data, that are used by other SSL and SSH applications.

```
Router(config) # crypto key generate rsa general-keys label aaa exportable
The name for the keys will be:aaa
Choose the size of the key modulus in the range of 360 to 2048 for your General Purpose
Keys. Choosing a key modulus greater than 512 may take a few minutes.
How many bits in the modulus [512]:
% Generating 512 bit RSA keys ...[OK]
Router(config) # crypto pki trustpoint mycs
Router(ca-trustpoint) # enrollment url http://mycs
Router (ca-trustpoint) #
rsakeypair aaa
Router(ca-trustpoint)# exit
Router(config) # crypto pki authenticate mycs
Certificate has the following attributes:
Fingerprint: C21514AC 12815946 09F635ED FBB6CF31
% Do you accept this certificate? [yes/no]: y
Trustpoint CA certificate accepted.
Router(config) # crypto pki enroll mycs
% Start certificate enrollment ..
% Create a challenge password. You will need to verbally provide this password to the CA
Administrator in order to revoke your certificate.
For security reasons your password will not be saved in the configuration.
```

```
Please make a note of it.
Password:
Re-enter password:
% The fully-qualified domain name in the certificate will be: Router
% The subject name in the certificate will be:host.example.com
% Include the router serial number in the subject name? [yes/no]: n
% Include an IP address in the subject name? [no]: n
Request certificate from CA? [yes/no]: y
% Certificate request sent to Certificate Authority
% The certificate request fingerprint will be displayed.
% The 'show crypto ca certificate' command will also show the fingerprint.
Router(config) # Fingerprint:8DA777BC 08477073 A5BE2403 812DD157
00:29:11:%CRYPTO-6-CERTRET:Certificate received from Certificate Authority
Router(config)# crypto ca export aaa pem terminal 3des password
% CA certificate:
----BEGIN CERTIFICATE----
\verb|MIICAzCCAa2gAwIBAgIBATANBgkqhkiG9w0BAQUFADBOMQswCQYDVQQGEwJVUzES||
waDeNOSI3WlDa0AWq5DkVBkxwqn0TqIJXJOCttjHnWHK1LMcMVGn
----END CERTIFICATE----
% Key name:aaa
Usage: General Purpose Key
----BEGIN RSA PRIVATE KEY----
Proc-Type: 4, ENCRYPTED
DEK-Info:DES-EDE3-CBC, ED6B210B626BC81A
Urguv0jnjw0gowWVUQ2XR5nbzzYHI2vGLunpH/IxIsJuNjRVjbAAUpGk7VnPCT87
<snip>
kLCOtxzEv7JHc72gMku9uUlrLSnFH5slzAtoC0czfU4=
----END RSA PRIVATE KEY----
% Certificate:
----BEGIN CERTIFICATE----
MIICTjCCAfigAwIBAgICIQUwDQYJKoZIhvcNAQEFBQAwTjELMAkGA1UEBhMCVVMx
<snip>
6xlBaIsuMxnHmr89KkKkYlU6
----END CERTIFICATE----
```

## Importing Router RSA Key Pairs and Certificate from PEM Files Example

The following example shows how to import the RSA key pairs and certificate to the trustpoint "ggg" from PEM files via TFTP:

```
Router(config) # crypto pki import ggg pem url tftp://10.1.1.2/username/msca password
% Importing CA certificate...
Address or name of remote host [10.1.1.2]?
Destination filename [username/msca.ca]?
Reading file from tftp://10.1.1.2/username/msca.ca
Loading username/msca.ca from 10.1.1.2 (via Ethernet0):!
[OK - 1082 bytes]
% Importing private key PEM file...
Address or name of remote host [10.1.1.2]?
Destination filename [username/msca.prv]?
Reading file from tftp://10.1.1.2/username/msca.prv
Loading username/msca.prv from 10.1.1.2 (via Ethernet0):!
[OK - 573 bytes]
% Importing certificate PEM file...
Address or name of remote host [10.1.1.2]?
Destination filename [username/msca.crt]?
Reading file from tftp://10.1.1.2/username/msca.crt
Loading username/msca.crt from 10.1.1.2 (via Ethernet0):!
[OK - 1289 bytes]
```

```
% PEM files import succeeded.
Router(config)#
```

## **Encrypting and Locking Private Keys on a Router Examples**

## **Configuring and Verifying an Encrypted Key Example**

The following example shows how to encrypt the RSA key "pki-123.example.com." Thereafter, the **show crypto key mypubkey rsa** command is issued to verify that the RSA key is encrypted (protected) and unlocked.

```
Router(config)# crypto key encrypt rsa name pki-123.example.com passphrase password
Router(config) # exit
Router# show crypto key mypubkey rsa
% Key pair was generated at:00:15:32 GMT Jun 25 2003
Key name:pki-123.example.com
Usage:General Purpose Key
*** The key is protected and UNLOCKED. ***
Key is not exportable.
Key Data:
305C300D 06092A86 4886F70D 01010105 00034B00 30480241 00E0CC9A 1D23B52C
CD00910C ABD392AE BA6D0E3F FC47A0EF 8AFEE340 0EC1E62B D40E7DCC
23C4D09E
03018B98 E0C07B42 3CFD1A32 2A3A13C0 1FF919C5 8DE9565F 1F020301 0001
% Key pair was generated at:00:15:33 GMT Jun 25 2003
Key name:pki-123.example.com.server
Usage:Encryption Key
Key is exportable.
Key Data:
307C300D 06092A86 4886F70D 01010105 00036B00 30680261 00D3491E 2A21D383
```

854D7DA8 58AFBDAC 4E11A7DD E6C40AC6 66473A9F 0C845120 7C0C6EC8 1FFF5757 3A41CE04 FDCB40A4 B9C68B4F BC7D624B 470339A3 DE739D3E F7DDB549 91CD4DA4

Router#

## **Configuring and Verifying a Locked Key Example**

The following example shows how to lock the key "pki-123.example.com." Thereafter, the **show crypto key mypubkey rsa** command is issued to verify that the key is protected (encrypted) and locked.

```
Router# crypto key lock rsa name pki-123.example.com passphrase password
```

DF190D26 7033958C 8A61787B D40D28B8 29BCD0ED 4E6275C0 6D020301 0001

#### Router# show crypto key mypubkey rsa

```
% Key pair was generated at:20:29:41 GMT Jun 20 2003
Key name:pki-123.example.com
Usage:General Purpose Key
*** The key is protected and LOCKED. ***
Key is exportable.
Key Data:
305C300D 06092A86 4886F70D 01010105 00034B00 30480241 00D7808D C5FF14AC
0D2B55AC 5D199F2F 7CB4B355 C555E07B 6D0DECBE 4519B1F0 75B12D6F 902D6E9F
B6FDAD8D 654EF851 5701D5D7 EDA047ED 9A2A619D 5639DF18 EB020301 0001
```

# **Additional References**

### **Related Documents**

| Related Topic                                                                                 | Document Title                                           |  |
|-----------------------------------------------------------------------------------------------|----------------------------------------------------------|--|
| Overview of PKI, including RSA keys, certificate enrollment, and CAs                          | Cisco IOS PKI Overview: Understanding and Planning a PKI |  |
| PKI commands: complete command syntax, command mode, defaults, usage guidelines, and examples | Cisco IOS Security Command Reference                     |  |
| Recommended cryptographic algorithms                                                          | Next Generation Encryption                               |  |

## **MIBs**

| MIBs | MIBs Link                                                                                                    |
|------|----------------------------------------------------------------------------------------------------|
| None | To locate and download MIBs for selected platforms, Cisco IOS releases, and feature sets, use Cisco MIB Locator found at the following URL: |
|      | http://www.cisco.com/go/mibs                                                                                                    |

## **RFCs**

| RFCs     | Title                                             |
|----------|---------------------------------------------------|
| RFC 2409 | The Internet Key Exchange (IKE)                   |
| RFC 2511 | Internet X.509 Certificate Request Message Format |

#### **Technical Assistance**

| Description                                                                                                    | Link |
|----------------------------------------------------------------------------------------------------|------|
| The Cisco Support and Documentation website provides online resources to download documentation, software, and tools. Use these resources to install and configure the software and to troubleshoot and resolve technical issues with Cisco products and technologies. Access to most tools on the Cisco Support and Documentation website requires a Cisco.com user ID and password. |      |

# **Feature Information for Overview of Cisco TrustSec**

The following table provides release information about the feature or features described in this module. This table lists only the software release that introduced support for a given feature in a given software release train. Unless noted otherwise, subsequent releases of that software release train also support that feature.

Use Cisco Feature Navigator to find information about platform support and Cisco software image support. To access Cisco Feature Navigator, go to www.cisco.com/go/cfn. An account on Cisco.com is not required.

Table 1: Feature Information for Overview of Cisco TrustSec

| Feature Name                     | Releases                 | Feature Information                 |
|----------------------------------|--------------------------|-------------------------------------|
| IPv6 enablement - Inline Tagging | Cisco IOS XE Fuji 16.8.1 | The support for IPv6 is introduced. |